## Masovne obrade u primljenim narudžbinama

Poslednja izmena 25/07/2024 11:11 am CEST

Novom verzijom programa na primljenim narudžbinama dodata je opcija **masovnih obrada**. U programu možemo **masovno uređivati primljene narudžbine.**

Iz menija izaberemo **Poslovanje > Primljene narudžbine >** dugme **Masovne obrade**.

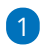

U okviru masovnih obrada postoje tri moguće funkcije:

- pripremanje izdatih narudžbina
- pripremanje izdatih računa
- pripremanje predračuna

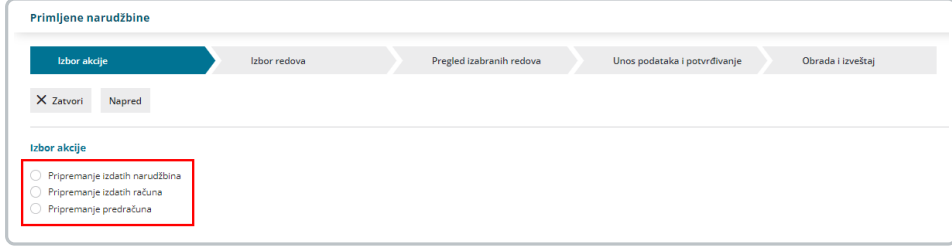

Bilo koja ponuđena opcija daje nam naredne korake:

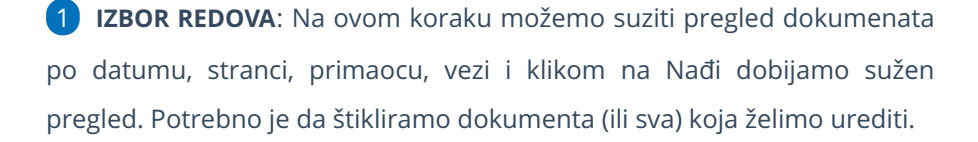

1 **PREGLED IZDABRANIH REDOVA**: ovde dobijamo pregled SAMO odabranih dokumenata. Možemo da se vratimo korak nazad i promenimo izhor

**UNOS PODATAKA I POTVRĐIVANJE** : ovaj korak nudi različite opcije u zavisnosti od izabrane funkcije:

Funkcija **pripremanje izdatih narudžbina**, u masovnim obradama primljenih narudžbina, omogućava kopiranje jedne ili više primljenih narudžbina u jednu ili više izdatih narudžbina, u zavisnosti da li prilikom kopiranja biramo jednu ili više stranaka. Takođe prilikom kopiranja primljene narudžbine u izdatu možemo da korigujemo količine artikala.

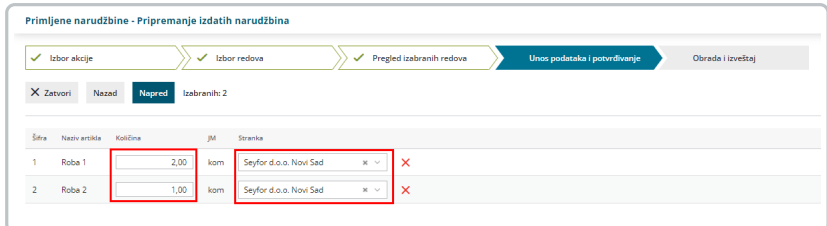

Funkcija **pripremanje izdatih računa**, u masovnim obradama primljenih narudžbina, omogućava pojedinačno kopiranje jedne primljene narudžbine u izdat račun ili kopiranje više primljenih narudžbina u jedan račun. Kod kopiranja više primljenih narudžbina u jedan izdat račun, možemo da biramo da li će program cene za artikle na izdatom računu izabrati iz cenovnika ili one koje su na narudžbini, takođe možemo da pridružimo narudžbine već postojećem izdatom računu koji je u nacrtu preko opcije Dodati na račun i ukoliko imamo iste artikle na više narudžbina, imamo opciju da združimo iste artikle istih cena na računu.

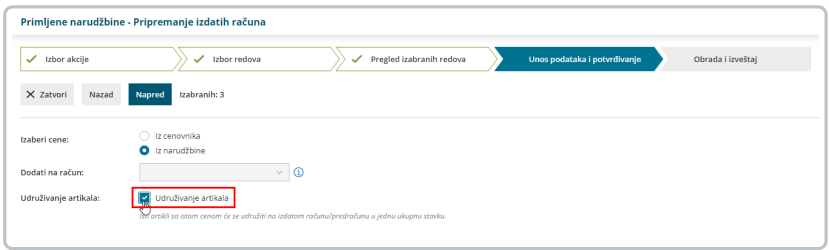

Funkcija **pripremanje predračuna**, u masovnim obradama primljenih narudžbina, omogućava pojedinačno kopiranje jedne primljene narudžbine u predračun ili kopiranje više primljenih narudžbina u jedan predračun. Kod kopiranja više primljenih narudžbina u jedan predračun, možemo da biramo da li će program cene za artikle na predračunu izabrati iz cenovnika ili one koje su na narudžbini, takođe možemo da pridružimo narudžbine već postojećem predračunu koji je u nacrtu preko opcije Dodati na račun i takođe ukoliko imamo iste artikle na više narudžbina, imamo opciju da združimo iste artikle istih cena na predračunu.

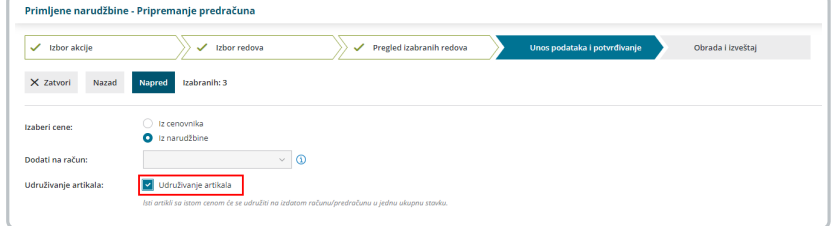

Kada završimo uređivanje kliknemo na Napred. Klikom na Napred

program nas pita da li želimo da potvrdimo jer potvrdom prelazimo na izvršavanje zadate aktivnosti.

1 **OBRADA I IZVEŠTAJ**: na ovom koraku pratimo izvršenje zadate radnje, dobijamo uvid koliko je dokumenata urađeno, na vremenskoj liniji pratimo aktivnost programa.

Po završetku radnje dobijamo informaciju koliko je Obrađenih, Pogrešnih i Neobrađenih dokumenata.